[VPDN](https://zhiliao.h3c.com/questions/catesDis/516) **[周凯](https://zhiliao.h3c.com/User/other/50474)** 2020-11-03 发表

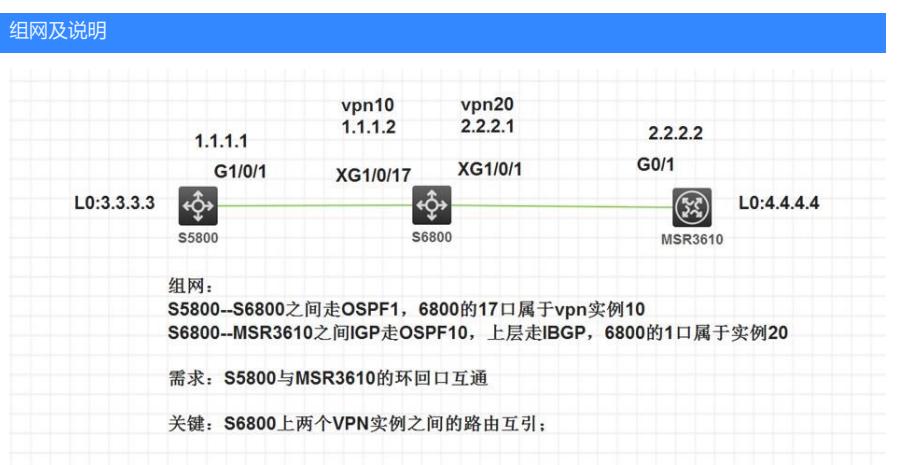

1

问题描述

见图

## 过程分析

关键点在于S6800上两个VPN实例之间如何相互引入,有两种方法:

(1)在S6800连接MSR3610上创建vlan虚接口或者子接口绑定到VPN10,在BGP vpn视图中与对端建 立邻居;

(2)本地VPN实例之间进行路由复制;复制到自己VPN路由表中,再在BGP中network,使对端BGP 能学到。

#### **注意:一边全局一边vpn实例无法只能单边互引,无法将全局路由复制到VPN实例中**

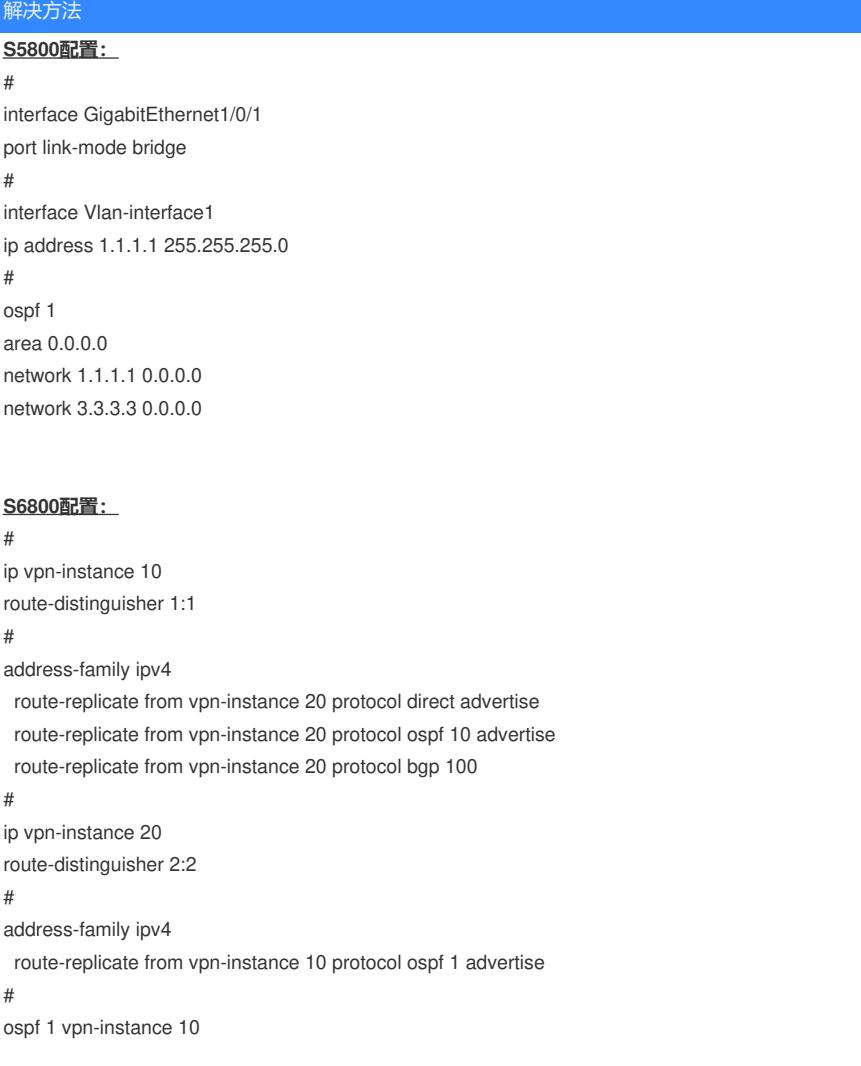

default-route-advertise always area 0.0.0.0 network 1.1.1.2 0.0.0.0 network 4.4.4.4 0.0.0.0 network 10.10.10.1 0.0.0.0 # ospf 10 vpn-instance 20 area 0.0.0.0 network 2.2.2.1 0.0.0.0 # interface Vlan-interface1 ip binding vpn-instance 10 ip address 1.1.1.2 255.255.255.0 # interface Vlan-interface2 ip binding vpn-instance 20 ip address 2.2.2.1 255.255.255.0 # interface Ten-GigabitEthernet1/0/17 port link-mode bridge mirroring-group 1 mirroring-port both # interface Ten-GigabitEthernet1/0/48 port link-mode bridge port access vlan 10 port-isolate enable group 1 mirroring-group 1 monitor-port # bgp 100 # ip vpn-instance 20 peer 2.2.2.2 as-number 100 # address-family ipv4 unicast network 3.3.3.3 255.255.255.255 peer 2.2.2.2 enable

#

#### **MSR3610配置:**

# ospf 10 area 0.0.0.0 network 2.2.2.2 0.0.0.0 network 4.4.4.4 0.0.0.0 # interface LoopBack0 ip address 4.4.4.4 255.255.255.255 # interface GigabitEthernet0/1 port link-mode route ip address 2.2.2.2 255.255.255.0 #

#### **S5800路由表:**

≺H3C>dis ip routing-table<br>Routing Tables: Public<br>Destinations : 7 缺省路由指向6800, Routes : 7 到实例10中查表 Destination/Mask Proto Pre Cost NextHop Interface  $0.0.0.0/0$ O ASE  $1.1.1.2$ 150  $\mathbf{1}$ Vlan1 1. 1. 1.  $\frac{1}{24}$ <br>1. 1. 1.  $\frac{1}{32}$ <br>3. 3. 3.  $\frac{3}{32}$ Direct  $1.1.1.1$ <br> $127.0.0.1$ Vlanl  $\overline{0}$ Direct 0  $\mathbf 0$ InLoop0 InLoop0 Direct 0  $\pmb{0}$ 127.0.0.1  $10.10.10.0/24$ <br>127.0.0.0/8 **OSPF** 10  $\overline{2}$  $1.1.1.2$ Vlanl Direct 0  $\pmb{0}$ 127.0.0.1 InLoop0 127.0.0.1/32 Direct 0  $\pmb{0}$ 127.0.0.1 InLoop0

### **S6800路由表:**

[H3C]dis ip routing-table vpn-instance 10

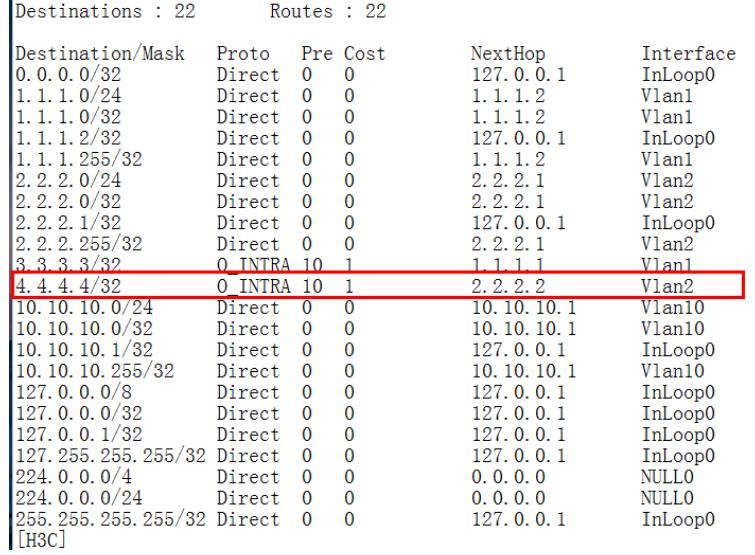

[H3C]dis ip routing-table vpn-instance 10

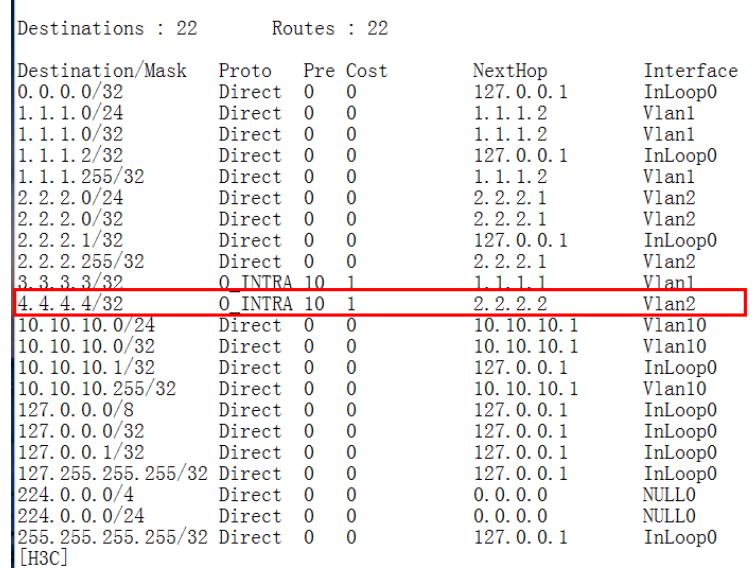

# **MSR3610路由表:**

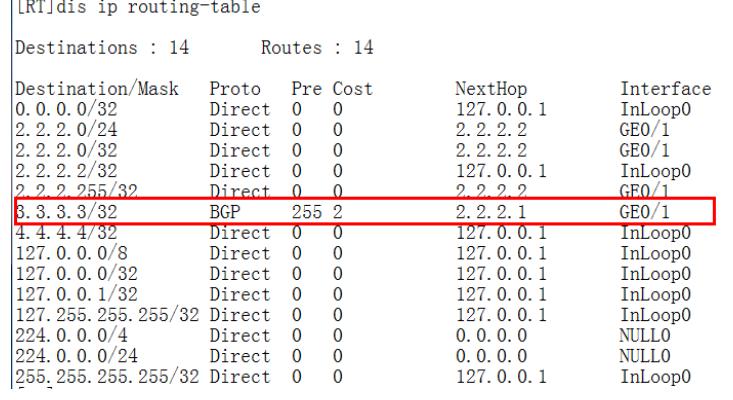

**测试结果,MSR3610学的到S5800的环回口路由,且可达;**

[RT]ping 3.3.3.3<br>Ping 3.3.3.3 (3.3.3.3): 56 data bytes, press CTRL+C to break<br>56 bytes from 3.3.3.3: icmp\_seq=0 ttl=254 time=1.101 ms<br>56 bytes from 3.3.3.3: icmp\_seq=1 ttl=254 time=4.185 ms<br>56 bytes from 3.3.3.3: icmp\_seq=

--- Ping statistics for 3.3.3.3 ---<br>5 packet(s) transmitted, 5 packet(s) Greenived, 0.0% packet loss<br>round-trip min/avg/max/std-dev = 0.962/1.652/4.185/1.267 ms<br>[RT]%3an 11 10:30:31:967 2016 RT PING/6/PING\_STATISTICS: Ping